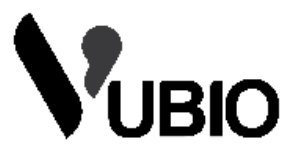

# Handleiding VUBIO Kinder Smartwatch

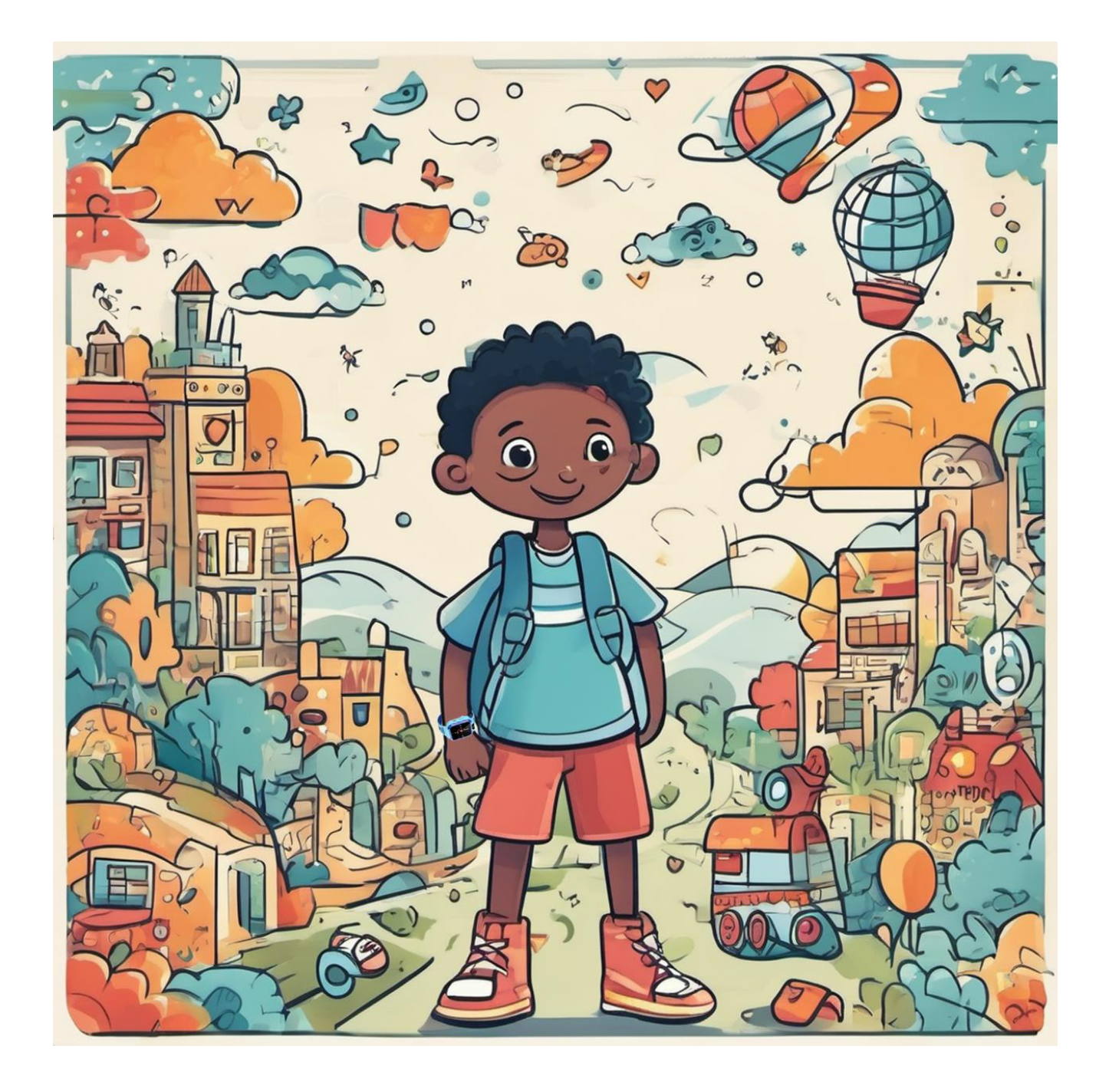

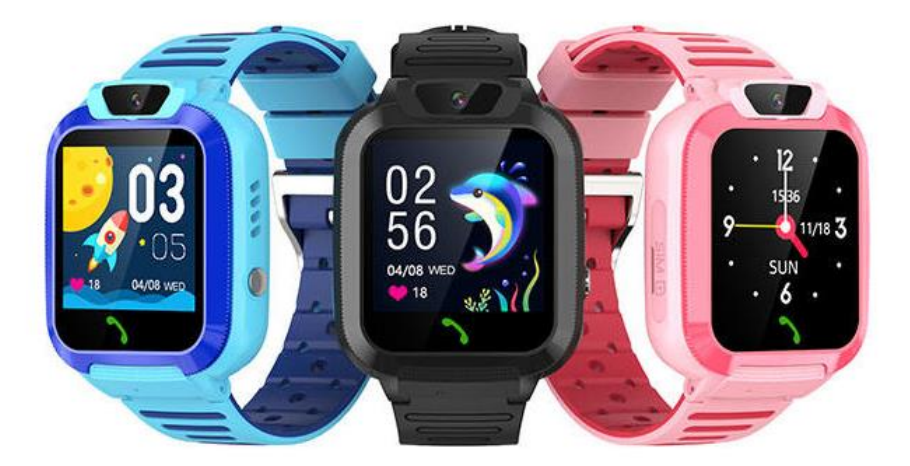

## De simkaart installeren, activeren en opladen.

Bij elke VUBIO Kinder smartwatch wordt een Lebara simkaart meegeleverd met **gratis beltegoed** a € 5,- en na eerste én tweede opwaardering nog eens **extra €10**!

- 1. Zorg er allereerst voor dat de smartwatch uitstaat. De smartwatch uitschakelen kan middels de knop aan de rechterzijde in te houden.
- 2. Vervolgens moet de simkaart in de kleinste vorm zijn, namelijk NANO-SIM.
- 3. Haal het kapje los aan de linker zijkant van de smartwatch. U kunt nu de houder uit de smartwatch nemen en de simkaart plaatsen. Dat kan maar op één manier.
- 4. Plaats de simkaarthouder weer terug in de smartwatch en duw deze goed aan. De simkaart is nu juist geplaatst.
- 5. Activeer nu de simkaart door met de smartwatch te bellen naar 1244. Wanneer het bandje loopt is de simkaart geactiveerd, u hoeft niets te doen in het menu en kunt direct ophangen. Werkt het niet meteen? Bel dan eerst naar 1233 en vervolgens naar 1244!
- 6. Er staat direct **gratis € 5 beltegoed** op de simkaart. U krijgt nog eens **€ 10 gratis beltegoed** na uw eerste én tweede opwaardering. Dit kan gemakkelijk en volledig online door het maken van een Lebara account:

<https://www.lebara.nl/nl/mylebara/register.html>

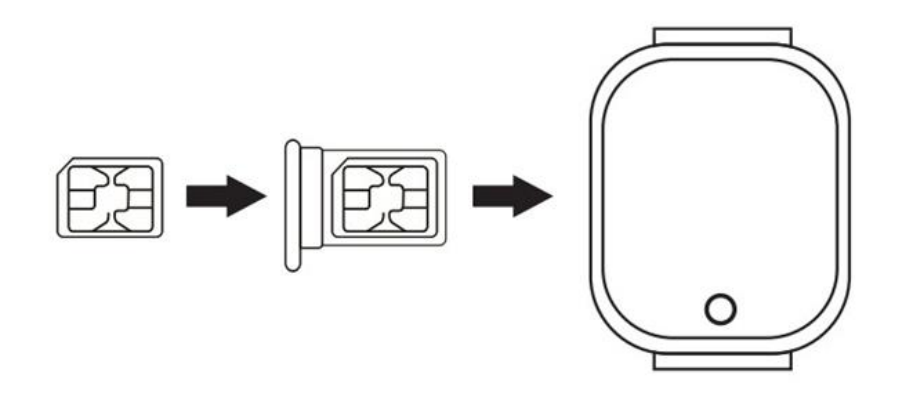

## De smartphone app downloaden

Download de Wonlex app middels één van de twee QR-codes (Afhankelijk van uw besturingssysteem)

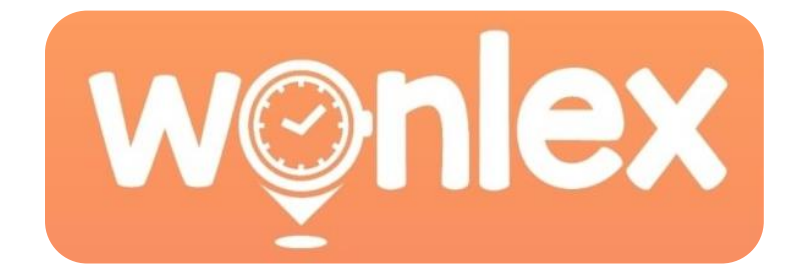

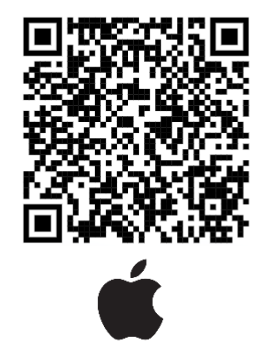

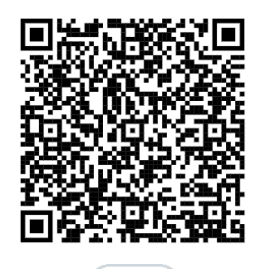

Registreer een account indien u deze nog niet heeft.

#### De VUBIO smartwatch koppelen met uw smartphone

De QR-code om uw smartphone te koppelen met onze smartwatch vindt u door in het smartwatch menu te gaan naar "QR Code" en vervolgens te kiezen voor "Registratiecode". Als de simkaart geïnstalleerd is volgens de toegestuurde instructies, dan komt de QR-code nu tevoorschijn. U kunt deze QR-code scannen in de Wonlex app, of handmatig invoeren.

#### Bediening van de smartwatch

De smartwatch is te bedienen middels het touchscreen. Swipe naar links of naar rechts voor het menu. De knop aan de zijkant kunt u kort indrukken om het scherm aan / uit te zetten, terug te gaan naar het beginscherm. Wanneer u de knop aan de zijkant langer inhoudt, wordt het ingestelde SOS-nummer gebeld. Is deze niet ingesteld? Dan gebeurt er niets.

Uit veiligheidsoverweging zal de smartwatch niet uitschakelen via de knop aan de zijkant. Dit kan enkel via de Wonlex app.

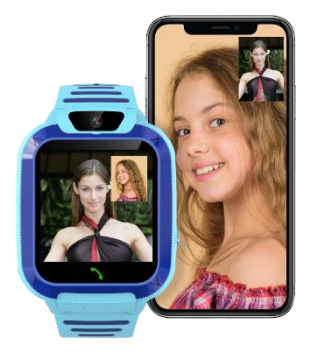

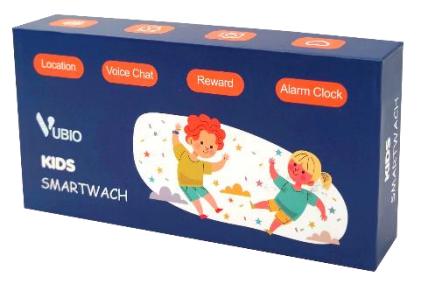

## Smartwatch functies

- **Locatie**  De locatie van de smartwatch wordt in de Wonlex app weergegeven op basis van LBS- of WIFI-signalen. Let op! LBS is niet erg accuraat in veel omgevingen. Wifi is echter wel accuraat wanneer er ook voldoende WIFI-signalen aanwezig zijn.
- **Geo-Fence**  Markeer het gebied waarin uw kind zich mag begeven. Verlaat uw kind dit gebied? Dan krijgt u hiervan direct een melding.
- **Video bellen** Start of ontvang een video-oproep
- **Bellen** Hier kunt u een telefoonnummer kiezen. Indien gewenst is deze optie uit te schakelen in de Wonlex app.
- **Contactenlijst** Hier vindt u alle contacten die opgeslaan zijn. **Let op!** Contacten zijn enkel op te slaan via de app op de smartphone.
- **Meldingen ontvangen** Stuur berichten via de Wonlex app naar de smartwatch.
- **Spraak berichten** Verstuur of ontvang spraakberichten vanaf de smartwatch of vanaf de Wonlex app.
- **Onbekende oproep blokkeren**  U kunt in de Wonlex app instellen dat telefoonnummers welke niet in de contactenlijst staan ook niet de smartwatch kunnen bereiken.
- **SOS-functie** De SOS-functie wordt getriggerd wanneer de knop op de zijkant van de smartwatch voor 3 seconden wordt ingedrukt. U kunt 3 noodnummers instellen welke één voor één gebeld worden tot er wordt geantwoord. Wanneer alle 3 de oproepen niet worden beantwoord, begint het proces éénmaal opnieuw van voor af aan.
- **Meeluisteren** Met deze functie belt u naar de smartwatch, wordt er direct opgenomen en zal de smartwatch niet laten zien dat er gebeld wordt. De smartwatch speelt geen audio af, maar de microfoon staat wél aan en zodoende kunt u meeluisteren.
- **Niet storen modus**  Schakel deze modus in middels de Wonlex app. Alle oproepen en melding zullen nu stil worden gehouden.
- **Camera** Maak foto's met de camera op de smartwatch.
- **Camera op afstand** Open de camera van de smartwatch op afstand en zie wat er gebeurd zonder dat de smartwatch dit laat zien aan uw kind.
- **Beloningssysteem**  Stuur liefde naar uw kind en bouw een score.
- **Fotoalbum** Bekijk de foto's die gemaakt zijn met de smartwatch.
- **Rekenspelletje** Behaal de hoogste score!
- **Rekenmachine** Rekenmachine-functie

 $\frac{1}{2}$ 

-00000000000

00000000000

- **Berichten** Bekijk binnenkomende berichten of verzend een nieuw bericht.
- **Beginscherm wijzigen** Druk op de 'Bel-knop" wanneer u zich op het homescreen bevindt.
- **Wekker** Stel een wekker in op de Wonlex app.
- **Dashboard/ Watchface wijzigen** Stel een andere achtergrond in door lang op het scherm te drukken wanneer uw huidige home-screen wordt getoond.
- **Andere opties** Swipe van boven naar beneden om de helderheid of het geluidsniveau te wijzigen.
- **Opties** Wanneer u van boven naar beneden swiped, kunt u ook de opties openen. Hier kunt u nog wat overige aanpassingen maken naar voorkeur.
- **Stopwatch**  Houd bij hoeveel tijd er in een bepaalde periode verstrijkt.

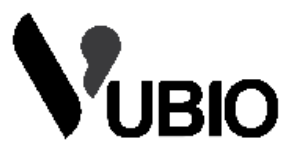

# VUBIO Children's Smartwatch Manual

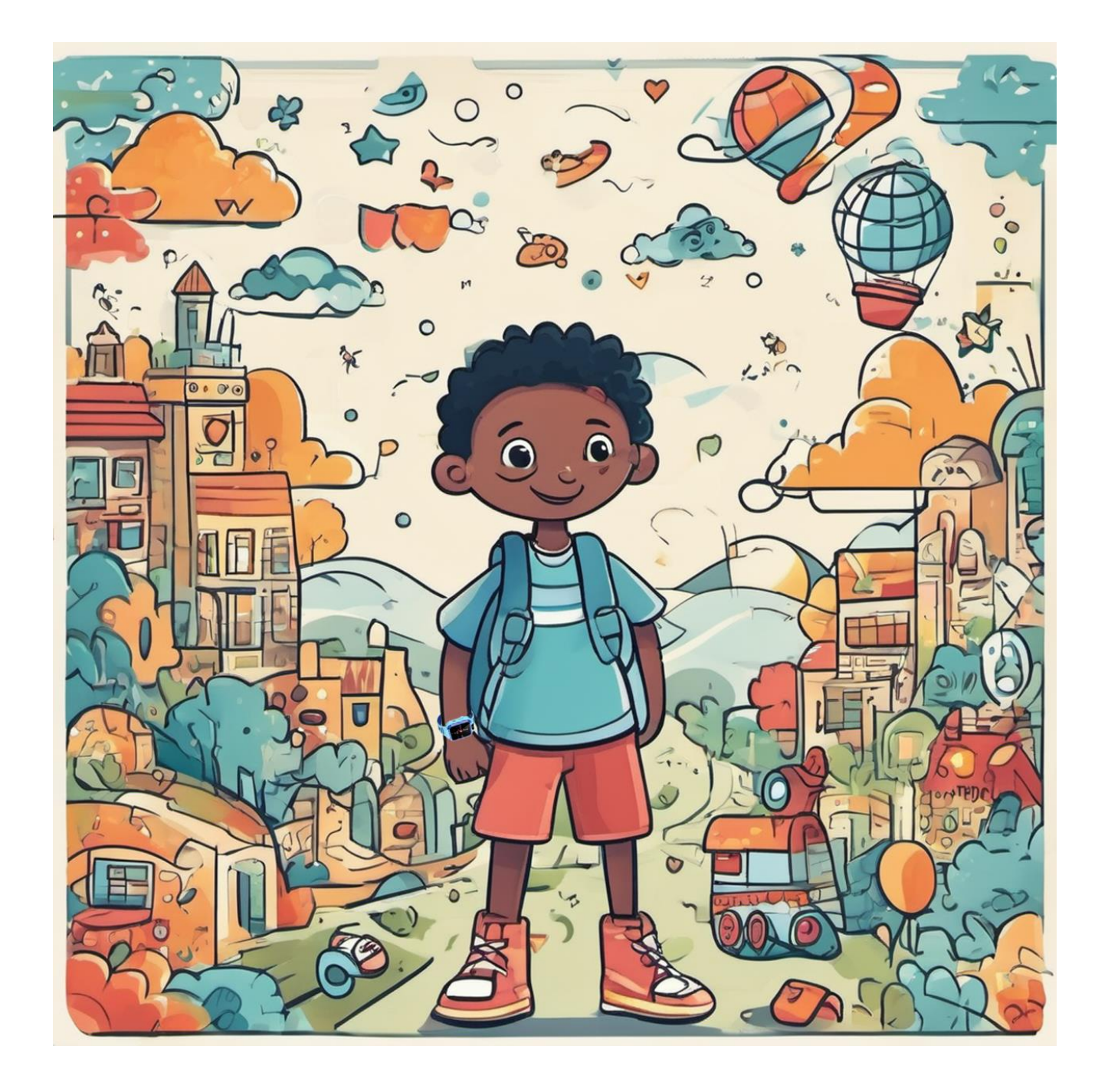

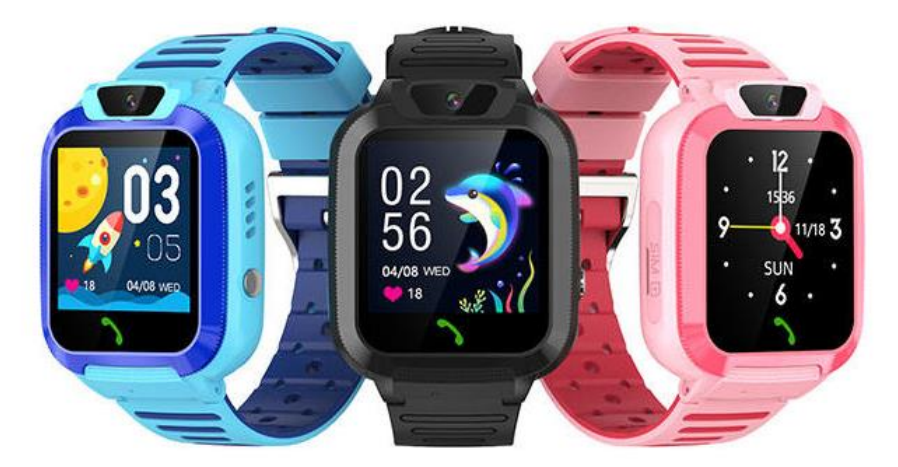

## Installing, activating, and charging the SIM card.

Every VUBIO children's smartwatch comes with a Lebara SIM card with **free credit** of €5,-. After first and second top-up you will also receive another **extra € 10** in total!

- 1. First make sure that the smartwatch is turned off. You can turn off the smartwatch by pressing down the button on the right side.
- 2. Next, the SIM card should be in the smallest form, which is NANO-SIM.
- 3. Remove the cover on the left side of the smartwatch. You can now remove the holder from the smartwatch and insert the SIM card. There is only one way to do so.
- 4. Place the SIM tray back in the smartwatch and press it firmly. The SIM card is now correctly inserted.
- 5. Now activate the SIM card by calling 1244 with the smartwatch. When the tape is running, the SIM card is activated, you don't have to do anything in the menu and you can hang up immediately. Does it not work right away? Call 1233 first and then 1244!
- 6. There is immediately **€ 5 call credit** on the SIM card for free. You will receive an additional **€10 free credit** after your first and second top-up. This can be done easily and completely online by creating a Lebara account: <https://www.lebara.nl/nl/mylebara/register.html>

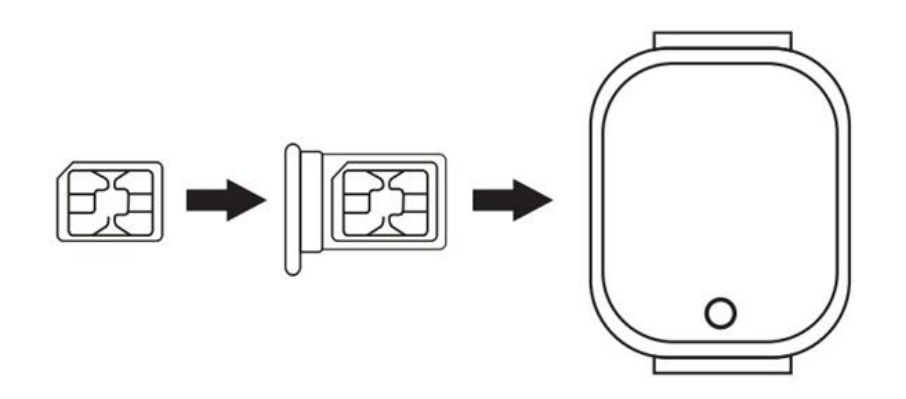

## Download the smartphone app

Download the Wonlex app using one of the two QR codes (Depending on your operating system)

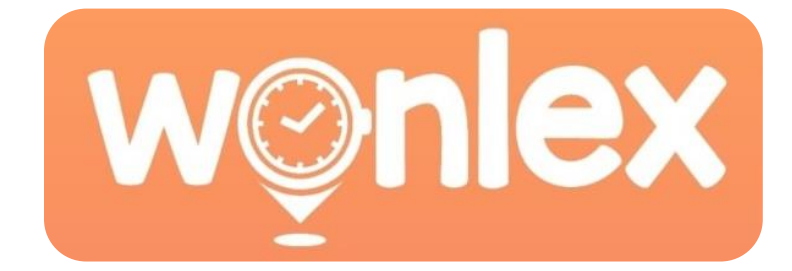

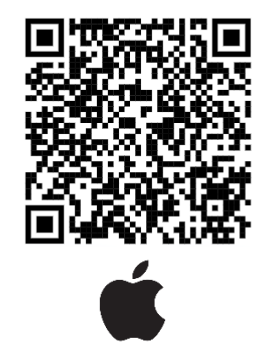

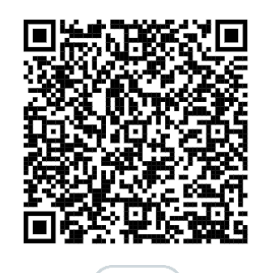

Register an account if you don't already have one.

#### Pairing the VUBIO smartwatch with your smartphone

The QR code to pair your smartphone with our smartwatch can be found by going to "QR Code" in the smartwatch menu and then choosing "Registration Code". If the SIM card is installed according to the instructions provided, the QR code will now appear. You can scan this QR code in the Wonlex app, or enter it manually.

#### Operation of the smartwatch

The smartwatch can be operated via the touchscreen. Swipe left or right for the menu. You can short press the button on the side to turn on/off the screen or go back to the home screen. If you hold the button on the side for a longer period of time, the set SOS number will be called. Is it not set up? Then nothing happens. For safety reasons, the smartwatch will not turn off via the button on the side. This can only be done via the Wonlex app.

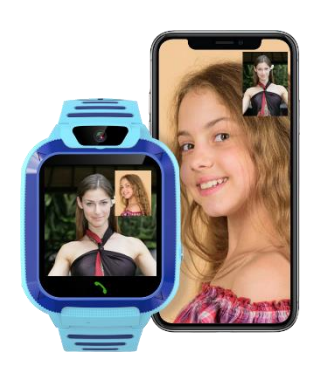

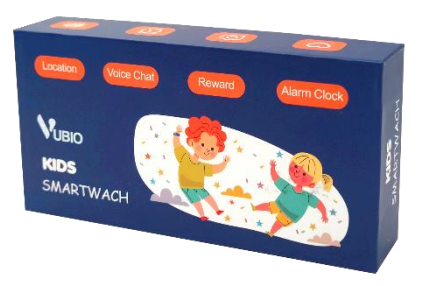

## Smartwatch functions

- **Location**  The location of the smartwatch is displayed in the Wonlex app based on LBS or WIFI signals. Please note that LBS is not very accurate in many environments. However, Wi-Fi is accurate when there is sufficient Wi-Fi signals.
- **Geo-Fence**  Mark the area in which your child is allowed to be. Is your child leaving this area? Then you will receive a notification immediately.
- **Video calling** Start or receive a video call
- **Call** This is where you can put in any phone number. If desired, this option can be disabled in the Wonlex app.
- **Contact List** Here you will find all the contacts that have been saved.
- **Please note!** Contacts can only be saved via the app on the smartphone.
- **Receive notifications** Send messages via the Wonlex app to the smartwatch.
- **Voice Messages** Send or receive voice messages from the smartwatch or from the Wonlex app.
- **Block unknown call**  You can setup in the Wonlex app that phone numbers that are not in the contact list cannot reach the smartwatch.
- **SOS Function** The SOS function is triggered when the button on the side of the smartwatch is pressed for 3 seconds. You can set up 3 emergency numbers which will be called one by one until an answer is given. If all 3 calls are not answered, the process starts all over again for once more.
- **Listen in** With this feature, you make a call to the smartwatch, it will be answered immediately, and the smartwatch will not show that a call is being active. The smartwatch doesn't play audio, but the microphone is on, so you can listen in.
- **Do Not Disturb Mode**  Enable this mode using the Wonlex app. All calls and notifications will now be silenced.
- **Camera** Take photos with the camera on the smartwatch.
- **Remote Camera** Open the smartwatch's remote camera and see what happens without the smartwatch showing it to your child.
- **Reward System**  Send love to your child and build a score.
- **Photo Album** View the photos taken with the smartwatch.
- **Math Game** Get the highest score!
- **Calculator**  Calculator function.

 $\|$ 

 $-00000000000$ 

- **Messages** View incoming messages or send a new message.
- **Change Home Screen** Press the "Call Button" when you are on the home screen.
- **Alarm –** Set an alarm on the Wonlex app.
- **Change Dashboard/ Watchface** Set a different wallpaper by long-pressing on the screen when your current home screen is shown.
- **Other options** Swipe down from the top to change the brightness or sound level.
- **Settings** When you swipe from top to bottom, you can also open the options. Here you can make some other adjustments according to your preference.
- **Stopwatch**  Keep track of how much time passes in a given period of time.

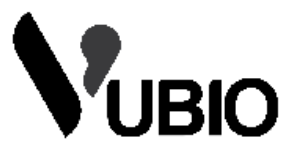

# VUBIO Enfants Smartwatch Manuel

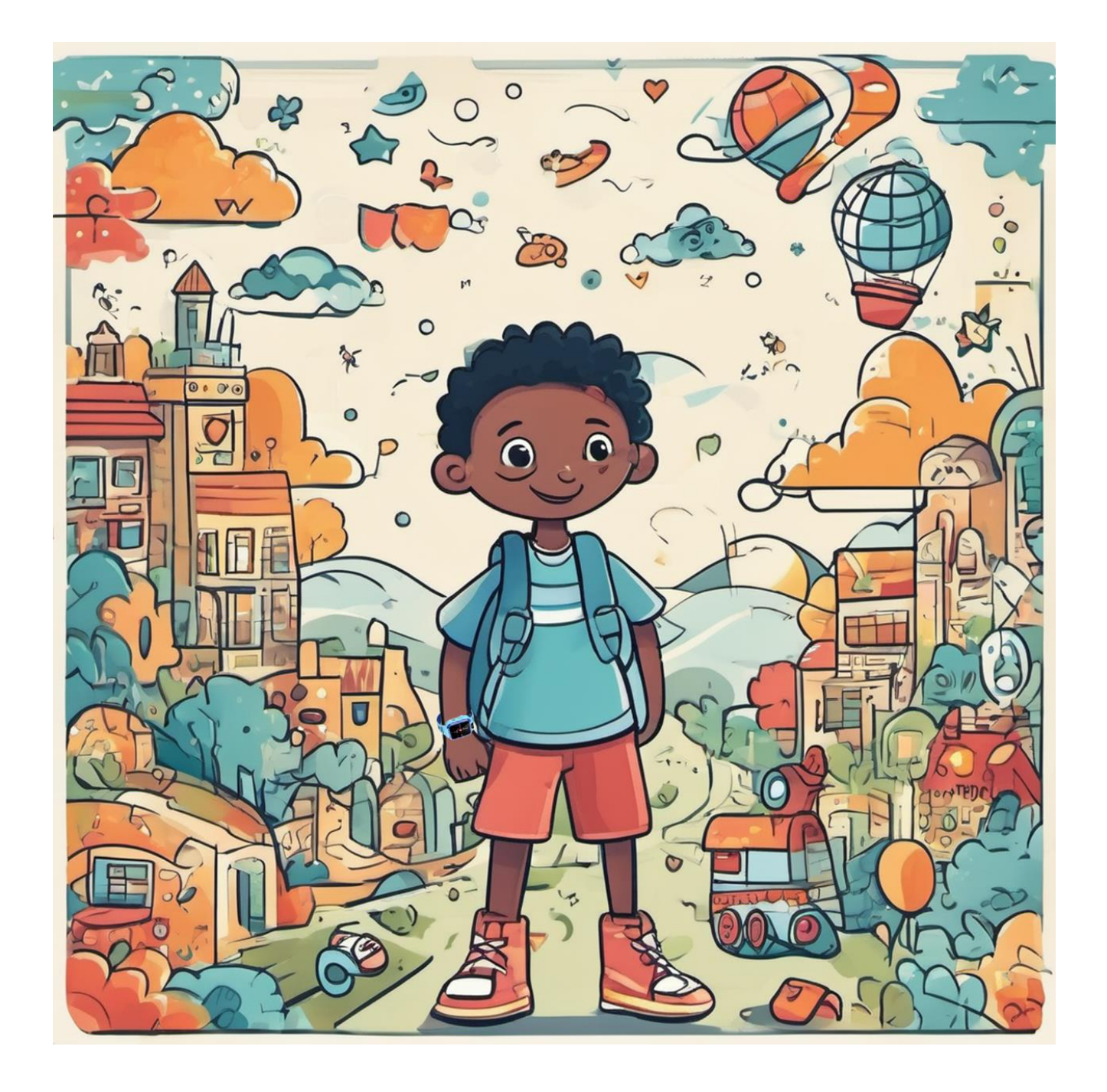

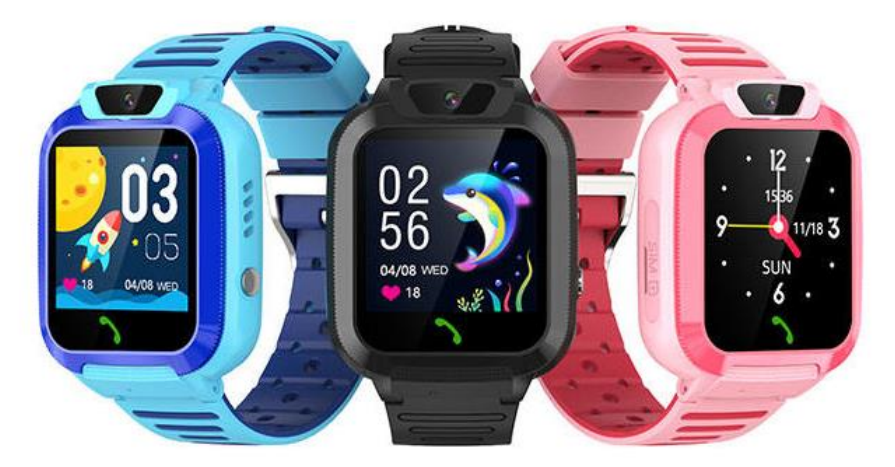

## Installation, activation et chargement de la carte SIM.

Chaque montre connectée pour enfants VUBIO est livrée avec une carte SIM Lebara avec un **crédit gratuit** de 5 €,-. Après la première et la deuxième recharge, vous recevrez également **10 € supplémentaires** au total !

- 1. Tout d'abord, assurez-vous que la smartwatch est éteinte. Vous pouvez éteindre la smartwatch en appuyant sur le bouton situé sur le côté droit.
- 2. Ensuite, la carte SIM doit être sous la forme la plus petite, c'est-à-dire NANO-SIM.
- 3. Retirez le couvercle sur le côté gauche de la smartwatch. Vous pouvez maintenant retirer le support de la smartwatch et insérer la carte SIM. Il n'y a qu'une seule façon de le faire.
- 4. Replacez le plateau de la carte SIM dans la smartwatch et appuyez fermement dessus. La carte SIM est maintenant correctement insérée.
- 5. Activez maintenant la carte SIM en appelant le 1244 avec la smartwatch. Lorsque la bande est en cours d'exécution, la carte SIM est activée, vous n'avez rien à faire dans le menu et vous pouvez raccrocher immédiatement. Cela ne fonctionne-t-il pas tout de suite ? Appelez d'abord le 1233 puis le 1244!
- 6. Il y a immédiatement **un crédit d'appel de 5 €** sur la carte SIM gratuitement. Vous recevrez un **crédit supplémentaire de 10 € gratuits** après votre première et deuxième recharge. Cela peut se faire facilement et entièrement en ligne en créant un compte Lebara :<https://www.lebara.nl/nl/mylebara/register.html>

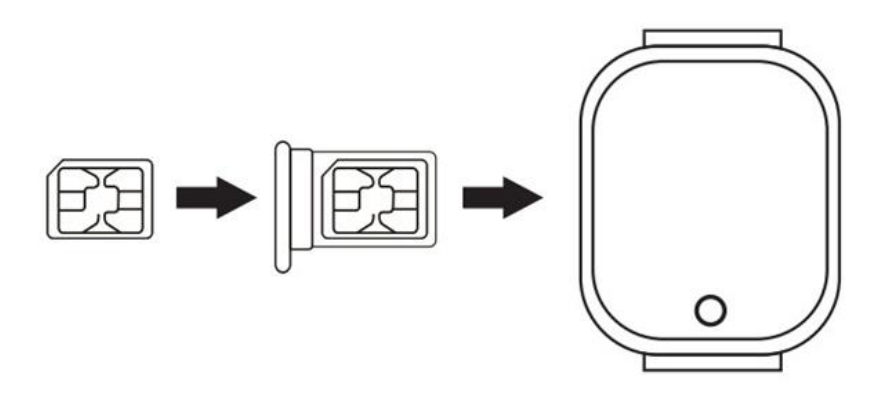

User Manual VUBIO Kinder Smartwatch

## Téléchargez l'application pour smartphone

Téléchargez l'application Wonlex à l'aide de l'un des deux codes QR (En fonction de votre système d'exploitation)

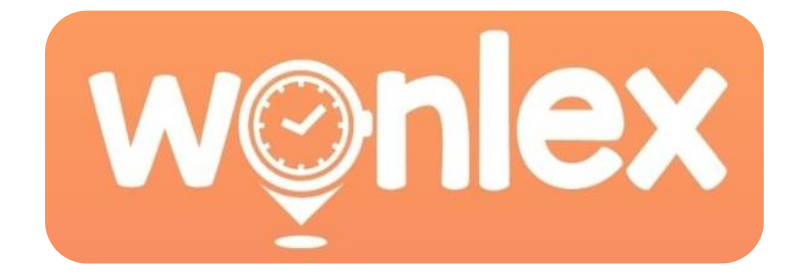

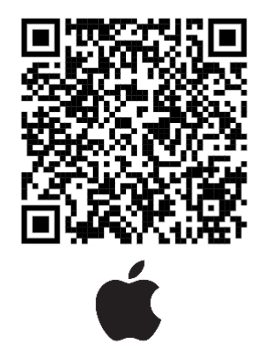

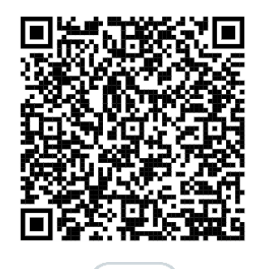

Créez un compte si vous n'en avez pas déjà un.

## Couplage de la smartwatch VUBIO avec votre smartphone

Le code QR pour coupler votre smartphone avec notre smartwatch peut être trouvé en allant dans « QR Code » dans le menu de la smartwatch, puis en choisissant « Code d'enregistrement ». Si la carte SIM est installée conformément aux instructions fournies, le code QR apparaîtra alors. Vous pouvez scanner ce code QR dans l'application Wonlex ou le saisir manuellement.

#### Fonctionnement de la smartwatch

La smartwatch peut être commandée via l'écran tactile. Faites glisser votre doigt vers la gauche ou la droite pour accéder au menu. Vous pouvez appuyer brièvement sur le bouton sur le côté pour allumer/éteindre l'écran ou revenir à l'écran d'accueil. Si vous maintenez le bouton sur le côté pendant une période plus longue, le numéro SOS défini sera appelé. N'est-il pas mis en place ? Puis rien ne se passe. Pour des raisons de sécurité, la smartwatch ne s'éteindra pas via le bouton situé sur le côté. Cela ne peut se faire que via l'application Wonlex.

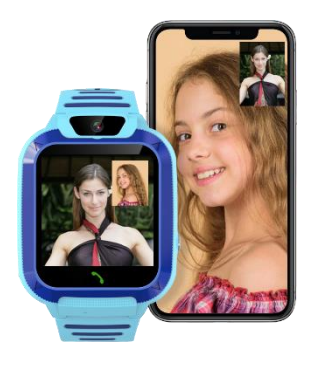

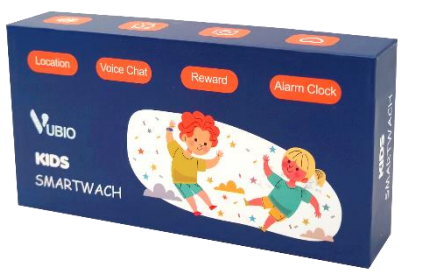

User Manual VUBIO Kinder Smartwatch

## Smartwatch Fonctions

- **Emplacement**  L'emplacement de la smartwatch est affiché dans l'application Wonlex en fonction des signaux LBS ou WIFI. Veuillez noter que LBS n'est pas très précis dans de nombreux environnements. Cependant, le Wi-Fi est précis lorsqu'il y a suffisamment de signaux Wi-Fi.
- **Géo-repérage -** Marquez la zone dans laquelle votre enfant est autorisé à se trouver. Votre enfant quitte-t-il cette zone ? Dans ce cas, vous recevrez immédiatement une notification.
- **Appel vidéo**  Démarrer ou recevoir un appel vidéo
- **Appeler** C'est là que vous pouvez entrer n'importe quel numéro de téléphone. Si vous le souhaitez, cette option peut être désactivée dans l'application Wonlex.
- **Liste de contacts**  Vous trouverez ici tous les contacts qui ont été enregistrés. **S'il vous plaît noter !** Les contacts ne peuvent être enregistrés que via l'application sur le smartphone.
- **Recevoir des notifications** Envoyez des messages via l'application Wonlex à la smartwatch.
- **Messages vocaux** Envoyez ou recevez des messages vocaux à partir de la smartwatch ou de l'application Wonlex.
- **Bloquer les appels inconnus**  Vous pouvez configurer dans l'application Wonlex que les numéros de téléphone qui ne figurent pas dans la liste de contacts ne peuvent pas atteindre la smartwatch.
- **Fonction SOS**  La fonction SOS est déclenchée lorsque le bouton sur le côté de la smartwatch est enfoncé pendant 3 secondes. Vous pouvez configurer 3 numéros d'urgence qui seront appelés un par un jusqu'à ce qu'une réponse soit donnée. Si les 3 appels ne sont pas répondus, le processus recommence une fois de plus.
- **Écouter** Avec cette fonctionnalité, vous passez un appel à la smartwatch, il y sera répondu immédiatement et la smartwatch n'affichera pas qu'un appel est actif. La smartwatch ne lit pas l'audio, mais le microphone est activé, ce qui vous permet d'écouter.
- **Mode Ne pas déranger**  Activez ce mode à l'aide de l'application Wonlex. Tous les appels et notifications seront désormais désactivés.
- **Appareil photo**  Prenez des photos avec l'appareil photo de la smartwatch.
- **Caméra à distance**  Ouvrez la caméra à distance de la smartwatch et voyez ce qui se passe sans que la smartwatch ne la montre à votre enfant.
- **Système de récompense**  Envoyez de l'amour à votre enfant et construisez un score.
- **Album photo** Affichez les photos prises avec la smartwatch.
- **Jeu de mathématiques** Obtenez le meilleur score !
- **Calculatrice**  Fonction calculatrice.

 $\frac{1}{2}$ 

 $\|$ 

 $-000000000000$ 

- **Messages** Affichez les messages entrants ou envoyez un nouveau message.
- **Changer l'écran d'accueil**  Appuyez sur le « Bouton d'appel » lorsque vous êtes sur l'écran d'accueil.
- **Alarme -** Définissez une alarme sur l'application Wonlex.
- **Changer de tableau de bord/cadran de montre** Définissez un fond d'écran différent en appuyant longuement sur l'écran lorsque votre écran d'accueil actuel est affiché.
- **Autres options** Faites glisser votre doigt vers le bas depuis le haut pour modifier la luminosité ou le niveau sonore.
- **Paramètres** Lorsque vous faites glisser votre doigt de haut en bas, vous pouvez également ouvrir les options. Ici, vous pouvez faire d'autres ajustements selon vos préférences.
- **Chronomètre**  Gardez une trace du temps qui passe dans une période de temps donnée.

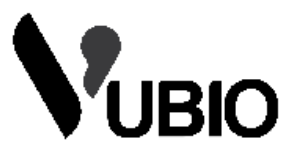

# VUBIO Children's Smartwatch Manuell

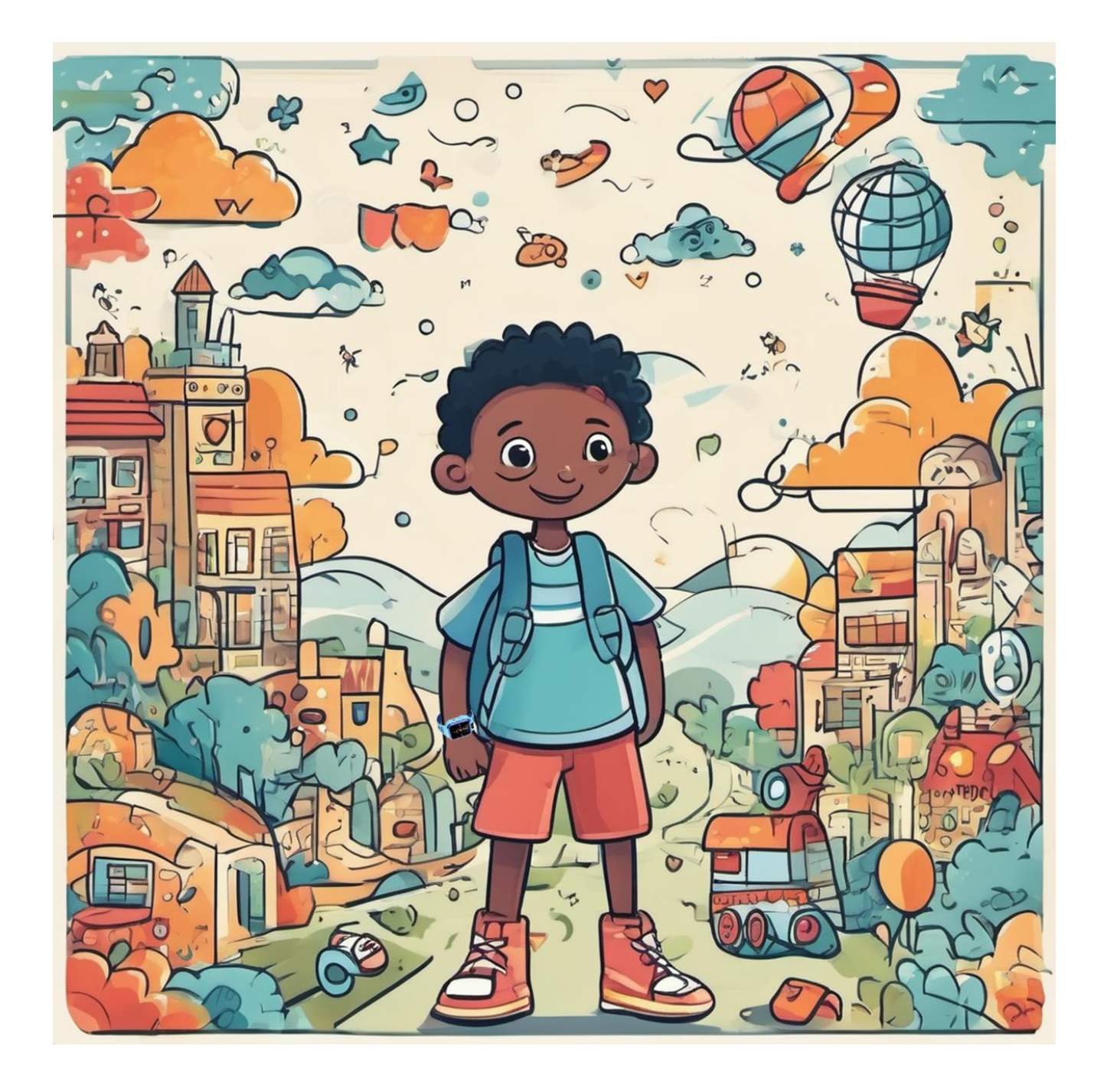

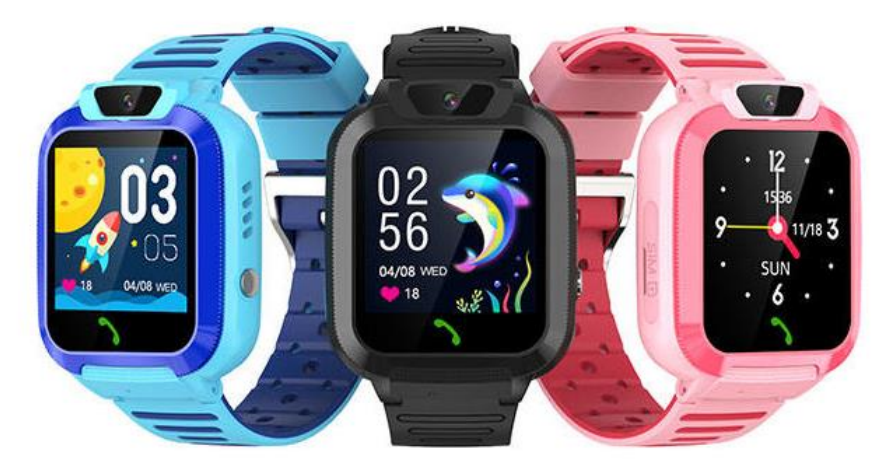

# Installieren, Aktivieren und Aufladen der SIM-Karte.

Jede VUBIO Kinder-Smartwatch wird mit einer Lebara SIM-Karte mit **einem kostenlosen Guthaben** von 5 € geliefert,-. Nach der ersten und zweiten Aufladung erhalten Sie zusätzlich **noch einmal** insgesamt 10 €!

- 1. Stellen Sie zunächst sicher, dass die Smartwatch ausgeschaltet ist. Sie können die Smartwatch ausschalten, indem Sie die Taste auf der rechten Seite drücken.
- 2. Als nächstes sollte die SIM-Karte in der kleinsten Form vorliegen, nämlich NANO-SIM.
- 3. Entferne die Abdeckung auf der linken Seite der Smartwatch. Sie können nun die Halterung von der Smartwatch entfernen und die SIM-Karte einlegen. Es gibt nur einen Weg, dies zu tun.
- 4. Setzen Sie das SIM-Fach wieder in die Smartwatch ein und drücken Sie es fest an. Die SIM-Karte ist nun korrekt eingelegt.
- 5. Aktivieren Sie nun die SIM-Karte, indem Sie mit der Smartwatch die 1244 anrufen. Wenn das Band läuft, ist die SIM-Karte aktiviert, man muss nichts im Menü tun und kann sofort auflegen. Funktioniert es nicht auf Anhieb? Rufen Sie zuerst 1233 und dann 1244 an!
- 6. Es gibt sofort **5 € Gesprächsguthaben** auf der SIM-Karte gratis dazu. Sie erhalten nach Ihrer ersten und zweiten Aufladung zusätzlich **10 € kostenloses Guthaben**. Dies kann einfach und vollständig online erfolgen, indem Sie ein Lebara-Konto erstellen:<https://www.lebara.nl/nl/mylebara/register.html>

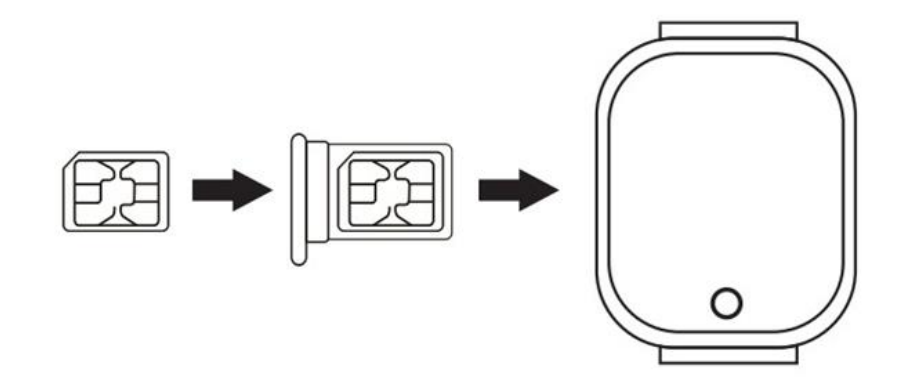

## Laden Sie die Smartphone-App herunter

Laden Sie die Wonlex-App mit einem der beiden QR-Codes herunter (Abhängig von Ihrem Betriebssystem)

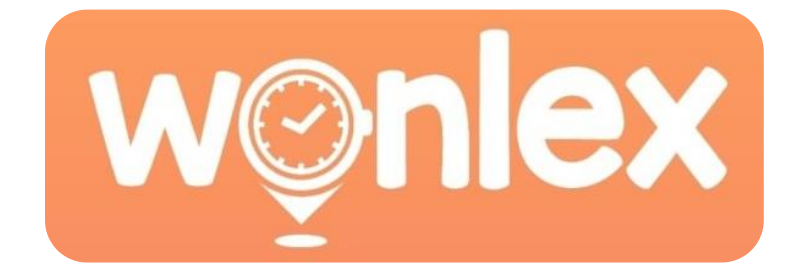

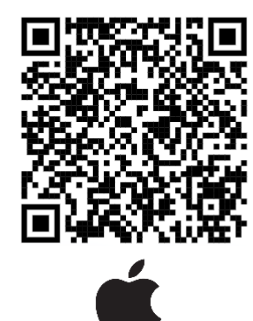

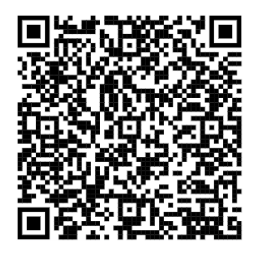

Registrieren Sie ein Konto, falls Sie noch keines haben.

## Koppeln der VUBIO Smartwatch mit Ihrem **Smartphone**

Den QR-Code zum Koppeln Ihres Smartphones mit unserer Smartwatch finden Sie, indem Sie im Smartwatch-Menü auf "QR-Code" gehen und dann "Registrierungscode" auswählen. Wenn die SIM-Karte gemäß den mitgelieferten Anweisungen installiert ist, erscheint nun der QR-Code. Sie können diesen QR-Code in der Wonlex-App scannen oder manuell eingeben.

## Bedienung der Smartwatch

Die Smartwatch kann über den Touchscreen bedient werden. Wischen Sie nach links oder rechts, um das Menü aufzurufen. Sie können die Taste an der Seite kurz drücken, um den Bildschirm ein- und auszuschalten oder zum Startbildschirm zurückzukehren. Wenn Sie die Taste an der Seite länger gedrückt halten, wird die eingestellte SOS-Nummer angerufen. Ist es nicht eingerichtet? Dann passiert nichts. Aus Sicherheitsgründen schaltet sich die Smartwatch nicht über den Knopf an der Seite aus. Dies ist nur über die Wonlex-App möglich.

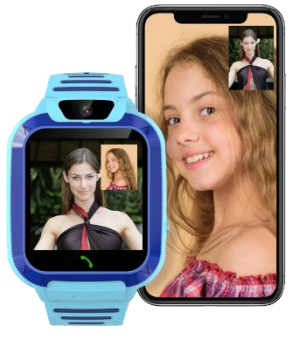

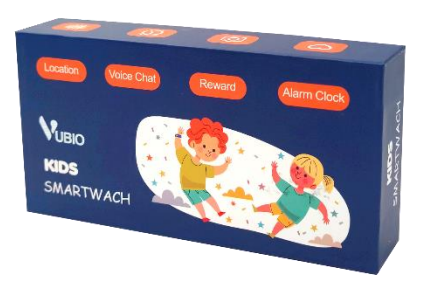

## Smartwatch Funktionen

- **Standort**  Der Standort der Smartwatch wird in der Wonlex-App basierend auf LBS- oder WIFI-Signalen angezeigt. Bitte beachten Sie, dass LBS in vielen Umgebungen nicht sehr genau ist. Wi-Fi ist jedoch genau, wenn genügend Wi-Fi-Signale vorhanden sind.
- **Geo-Fence**  Markieren Sie den Bereich, in dem sich Ihr Kind aufhalten darf. Verlässt Ihr Kind diesen Bereich? Dann erhalten Sie umgehend eine Benachrichtigung.
- **Videoanruf** Starten oder Empfangen eines Videoanrufs
- **Anruf** Hier können Sie eine beliebige Telefonnummer eingeben. Auf Wunsch kann diese Option in der Wonlex-App deaktiviert werden.
- **Kontaktliste** Hier finden Sie alle Kontakte, die gespeichert wurden. **Bitte beachten Sie!** Kontakte können nur über die App auf dem Smartphone gespeichert werden.
- **Benachrichtigungen erhalten** Senden Sie Nachrichten über die Wonlex-App an die Smartwatch.
- **Sprachnachrichten** Senden oder empfangen Sie Sprachnachrichten von der Smartwatch oder von der Wonlex-App.
- **Unbekannten Anruf blockieren – Sie können in der** Wonlex-App einrichten, dass Telefonnummern, die sich nicht in der Kontaktliste befinden, die Smartwatch nicht erreichen können.
- **SOS-Funktion** Die SOS-Funktion wird ausgelöst, wenn die Taste an der Seite der Smartwatch 3 Sekunden lang gedrückt wird. Sie können 3 Notrufnummern einrichten, die nacheinander angerufen werden, bis eine Antwort erfolgt. Wenn nicht alle 3 Anrufe beantwortet werden, beginnt der Prozess von vorne.
- **Mithören** Mit dieser Funktion tätigen Sie einen Anruf an die Smartwatch, der sofort beantwortet wird und die Smartwatch nicht anzeigt, dass ein Anruf aktiv ist. Die Smartwatch spielt keinen Ton ab, aber das Mikrofon ist eingeschaltet, sodass Sie mithören können.
- **Nicht-Stören-Modus**  Aktivieren Sie diesen Modus mit der Wonlex-App. Alle Anrufe und Benachrichtigungen werden nun stummgeschaltet.
- **Kamera**  Nehmen Sie Fotos mit der Kamera auf der Smartwatch auf.
- **Remote-Kamera** Öffnen Sie die Remote-Kamera der Smartwatch und sehen Sie, was passiert, ohne dass die Smartwatch es Ihrem Kind zeigt.
- **Belohnungssystem**  Senden Sie Ihrem Kind Liebe und bauen Sie eine Punktzahl auf.
- **Fotoalbum** Sehen Sie sich die mit der Smartwatch aufgenommenen Fotos an.
- **Mathespiel** Erziele die höchste Punktzahl!
- **Calculator**  Taschenrechner-Funktion.

 $\|$ 

**Exclude Lating** 

00000000000

- **Nachrichten**  Zeigen Sie eingehende Nachrichten an oder senden Sie eine neue Nachricht.
- **Startbildschirm ändern** Drücken Sie die "Anruftaste", wenn Sie sich auf dem Startbildschirm befinden.
- **Alarm –** Stellen Sie einen Alarm in der Wonlex-App ein.
- **Dashboard / Watchface ändern** Legen Sie ein anderes Hintergrundbild fest, indem Sie lange auf den Bildschirm drücken, wenn Ihr aktueller Startbildschirm angezeigt wird.
- **Andere Optionen** Wischen Sie von oben nach unten, um die Helligkeit oder den Lautstärkepegel zu ändern.
- **Einstellungen** Wenn Sie von oben nach unten wischen, können Sie auch die Optionen öffnen. Hier können Sie nach Ihren Wünschen weitere Anpassungen vornehmen.
- **Stoppuhr**  Verfolgen Sie, wie viel Zeit in einem bestimmten Zeitraum vergeht.